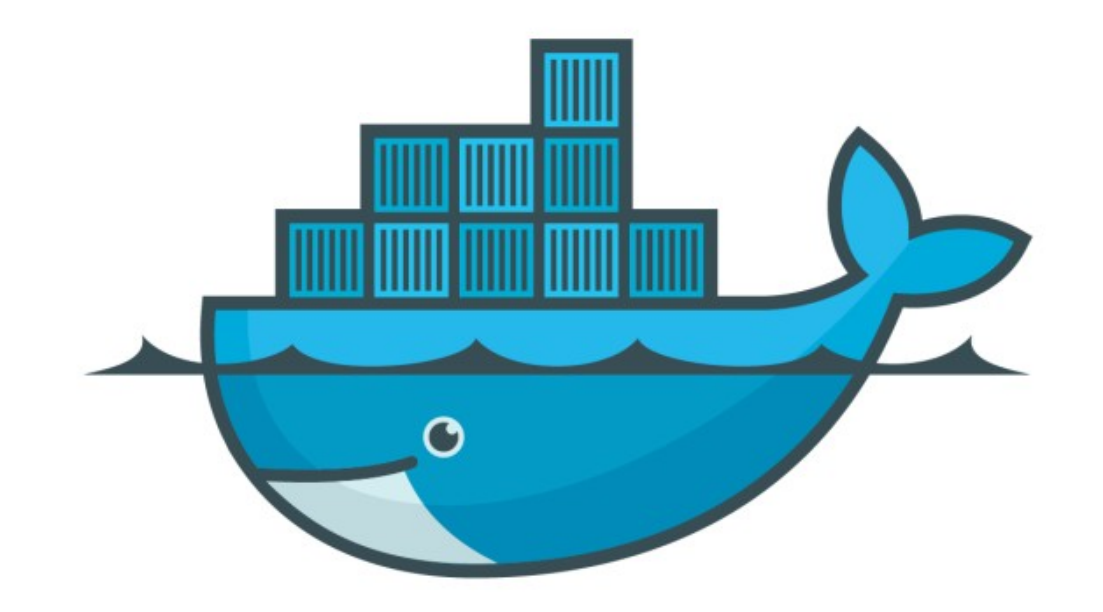

## DOCKER

*Assignment Answer : Named Volumes*

- ➤ Create mysql container with some specific version with Volume named mysql-db
- ➤ Start Mysql Container docker container run - -name=mysqltest mysql
- ➤ Start Mysql with admin password docker run --name=test-mysql - env="MYSQL\_ROOT\_PASSWORD=mypassword" mysql
- ➤ Remove existing Container and Start Again
- ➤ Verify MqSQL Container
- ➤ Stop/remove mySQL Container and Start with user Defined Volumes docker run --name=test-mysql - env="MYSQL\_ROOT\_PASSWORD=mypassword" - -mount *source=mysql-db, target=/var/lib/mysql* mysql
- ➤ Verify mysql Containers
- ➤ Go to MySQL DataBase and Create Data
- ➤ Go to MySQL DataBase and Create Data
- ➤ Inspect container to find the IP
- ➤ Get the Running Port
- ➤ Install MySQL client package. apt-get install mysql-client
- ➤ Execute Command to login MySQL DB
- $\triangleright$  mysql -u root -p <password> -h <hostIP> -P <port> mysql -u root -p mypassword -h 172.17.0.20 -P 3306
- ➤ Create DataBase CREATE DATABASE *databasename*;
- ➤ Create Table in DataBase CREATE TABLE Persons ( PersonID int, LastName varchar(255), FirstName varchar(255), Address varchar(255), City varchar(255) );
- ➤ Insert Some Data into the Table INSERT INTO Persons (PersonID, LastName, FirstName, Address, City)VALUES (14, 'B. Erichsen', 'Tom', 'Skagen 216', 'Norway'); INSERT INTO Persons (PersonID, LastName, FirstName, Address, City)VALUES (17, 'Zbyszek', 'Wolski', 'Keskuskatu 45', 'Finland');
- ➤ Verify DataBase Select \* From Persons;
- ➤ Stop and Remove the Running Container.
- ➤ Start a New MySQL Container with earlier Data Volumes. docker run —name=test-mysql-secound - env="MYSQL\_ROOT\_PASSWORD=mypassword" - -mount *source=mysql-db, target=/var/lib/mysql* mysql
- ➤ Go to the DataBase
- ➤ Verify the Data, user have created in earlier Container.

## *Will see you in Next Lecture…*

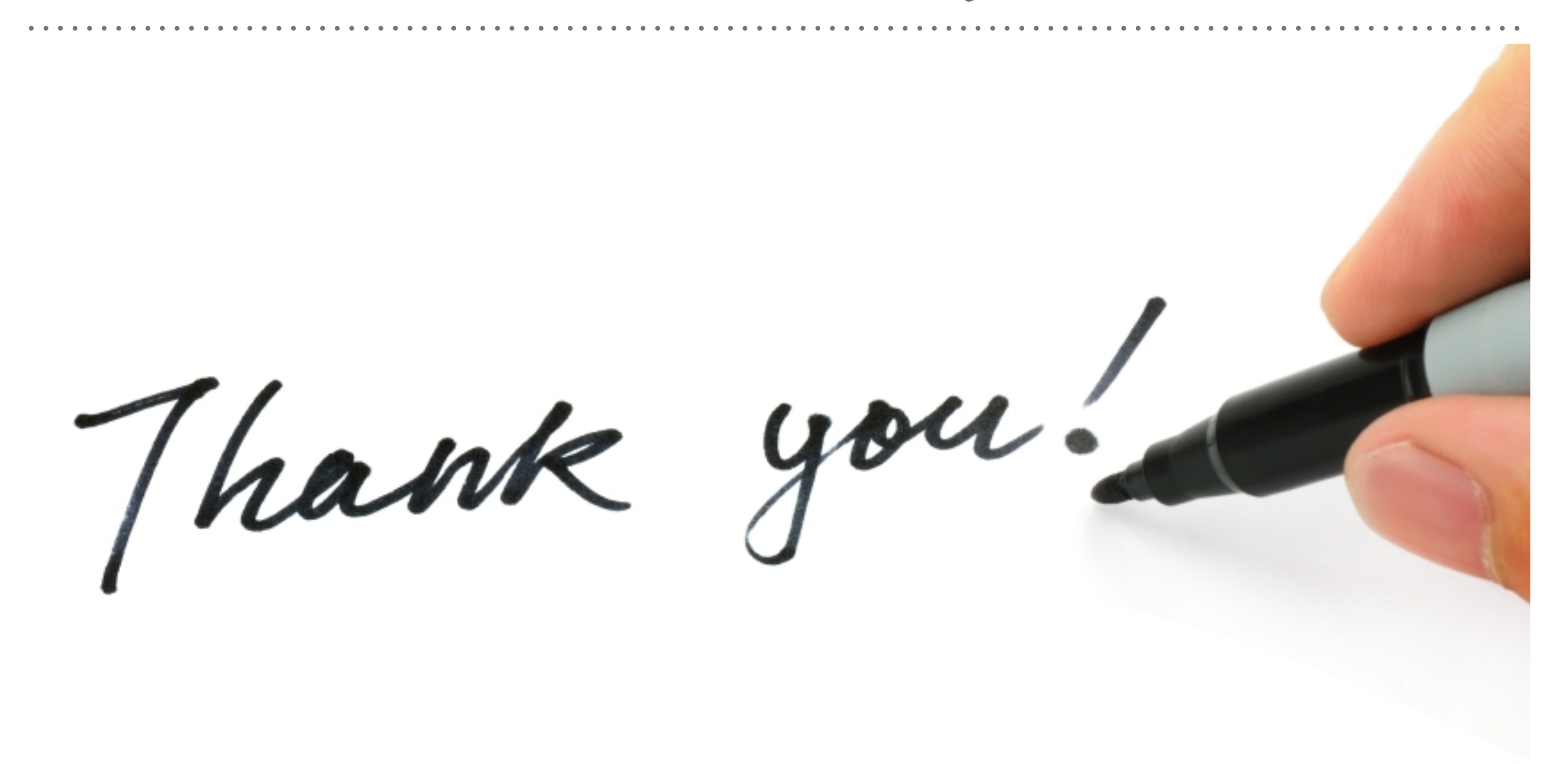

*See you in next lecture …*